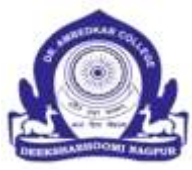

P. P. Dr. Babasaheb Ambedkar Smarak Samiti, Deekshabhoomi, Nagpur

# DR. AMBEDKAR COLLEGE

DEEKSHABHOOMI, NAGPUR.

**SCHEDULE FOR ADMISSION: 2024-25**

**B.A. (MARATHI MED), B.COM. (ENG & MAR MED), B.SC. (FIRST SEMESTER)**

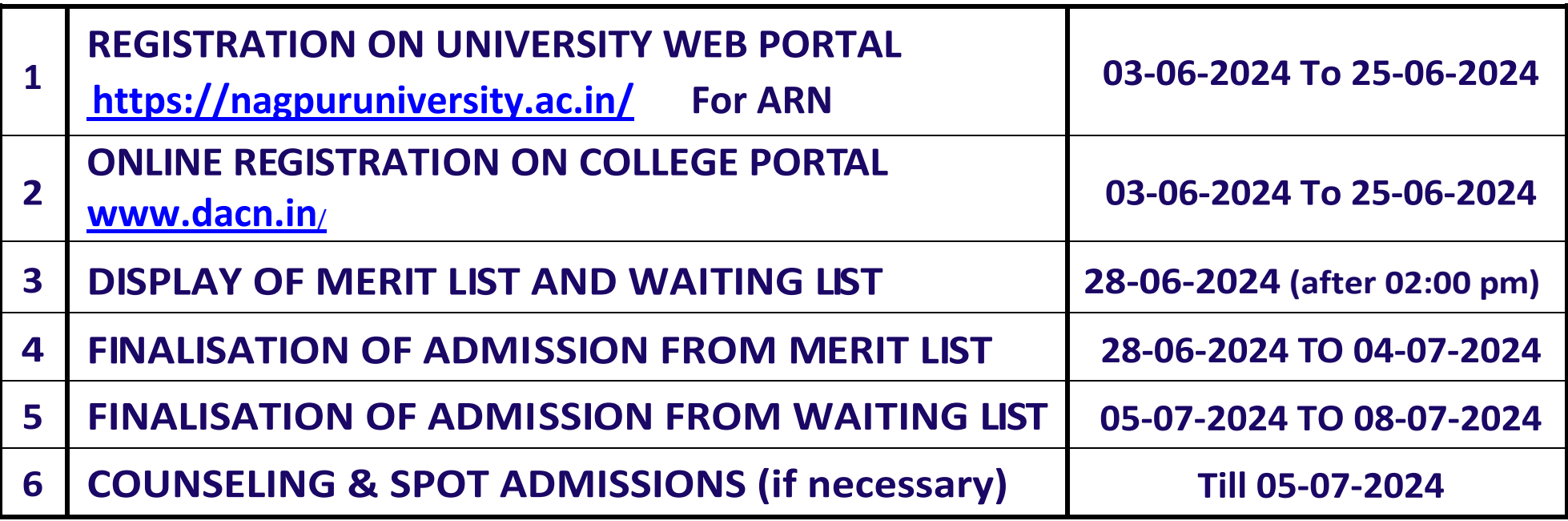

**NOTE:-**

**1. Hard copy of application form should be submitted to the college only at the time of admission.**

**2. Counseling and spot admissions, If necessary: Till the last date of admission prescribed by the university against vacant seats.**

### **STEPS TO FOLLOW:**

- 1. Go to <https://nagpuruniversity.ac.in/> for generation Application Number of Nagpur University.
- 2. Take a print out of Application Number (Single Page)
- 3. Go to [www.dacn.in](http://www.dacn.in/) or <https://enrollonline.co.in/Registration/Apply/DACN> to apply at Dr. Ambedkar College Deekshabhoomi, Nagpur
- 4. Fill in all the details personal and academic, upload RTM Nagpur University APPLICATION FORM (SINGLE PAGE), PHOTO and Signature, pay the registration fees and 'CONFIRM' the online form submission.
- 5. Do not submit the printed application form to the College.
- 6. Wait for Merit list and Waiting List (this will be available on college website [www.dacn.in\)](http://www.dacn.in/).
- 7. Carry all original documents and printed application form at the time of final admission only.
- 8. Your Admission will be finalized only after verification of all the original documents and details entered in the online application form.
- **9. PLEASE DO NOT DELETE SMS RECEIVED FROM NAGPUR UNIVERSITY OR MASTERSOFT ONLINE APPLICATION. KEEP IT SAFE TILL THE ADMISSION IS FINALISED.**
- 10. Online application forms can be filled in by using personal computer or from internet café service providers.
- 11. Separate application should be made for different colleges and courses.

# **(SPOT ADMISSIONS ARE AVAILABLE FOR B.A. MAR MED & B.COM. MAR MED)**

#### **STEPS TO FOLLOW:**

- १. नागपूर विद्यापीठाच्या <u>https://nagpuruniversity.ac.in/</u> या वेबपेज ला जाऊन सर्वप्रथम नोंदणी करून घ्मा.
- २. नोंदणी झालेल्या पेज ची प्रिंट आउट घ्या.
- ३. डॉ आंबेडकर कॉलेज च्या ह्या [www.dacn.in](http://www.dacn.in/) किंवा ह्या

<https://enrollonline.co.in/Registration/Apply/DACN> वेबपेज ला जाऊन कॉलेज च्या विविध कोर्सेस साठी नोंदणी कया.

- ४. कॉलेज ची मेरीट लिस्ट जाहीर झाल्यानंतरच सर्व मूळ कागदपत्रे आणि अजोची प्रिंटेड कॉपी कॉलेज ला आणावे.
- ५. सर्व मूळ कागदपत्रे आणि विद्यार्थ्यांनी भरलेल्या माहितीची सत्यता तपासल्यानंतरच ॲडमिशन दिली जाईल.
- ६. ऑनलाईन अर्ज स्वतःचा कॉम्पुटर वापरून भरता येतो किवा इंटरनेट कफे मधून भरता येतो.
- ७. नागपूर विद्यापीठाकडून आलेला किवा मास्टरसॉफ्ट कडून आलेला ॲडमिशन प्रक्रिया पूर्ण होईपर्यंत सांभाळून ठेलाला.
- ८. प्रत्येक कॉलेज साठी / कोर्सेस साठी वेगवेगळा फॉर्म भरणे आवश्यक आहे.

## **(SPOT ADMISSIONS ARE AVAILABLE FOR B.A. MAR MED & B.COM. MAR MED)**